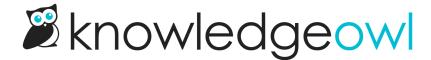

# Category icons: Now with background colors and descriptions!

Last Modified on 07/12/2023 10:36 am EDT

We've added two more settings for category icons and the icon panels displays:

- Category icon background colors
- The ability to show category descriptions within icon panels

#### **Category icon background colors**

When we first built category icons, we assumed people would use colored icons on a white background. But almost as soon as we released the feature, people started asking if they could add a background color to the icon.

While we've had some instructions on changing the color of the entire icon panel through Custom CSS, we also wanted to give you a way to add a color swatch only to the category icon itself.

We've now done that. You'll see the change in two places:

- Settings > Style > Colors now lets you set a default Category Icons Background color
- The Font Awesome icon picker now includes an option for you to select the background color for a given icon (it will pre-populate with whatever your default in Settings > Style is set to).

If you use the background color, it will create a small box of color around the icon only (here's an all-blue example, but the possibilities are endless!):

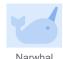

The backgrounds look particularly nice if you use a white or light-colored icon against a dark background--scroll down just a bit for a sample of that!

### Icon panels with category descriptions

We're also excited to announce another quickly-requested addition to icon panels: category descriptions!

When you set a default category to use the icon panels display, we've now added a checkbox that will let you choose to include category descriptions.

# Icon Panels Options Limit maximum number of categories shown to No limit ∨ Display 4 ∨ categories per row □ Show category description ◀

The **Show category description** checkbox will display the category's description beneath the title (the exact color and size will depend on your Style Settings and/or any Custom CSS you've added):

#### Home

## Avian anomalies

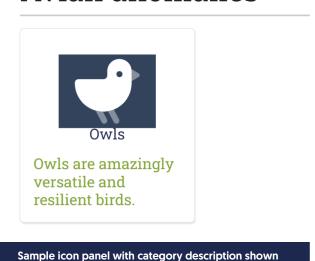

If you want to check it out, we're using this setup in Security and permissions.

We've updated our lcon panels styles to include CSS to change the font-size and color of those descriptions if you want to have even more fun. We used these to style what you're seeing in Security and permissions, too. ③

And if you're using icon panels on your homepage, you can achieve the same thing by adding \_,desc=1 into your merge code.

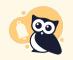

One quick warning: In our testing, a little category description goes a loooooooooooo way, so you may want to review your category descriptions to make sure they're not too long or visually overwhelming if you use this setting!